# **FIES**

**Fundo de Financiamento ao Estudante do Ensino Superior**

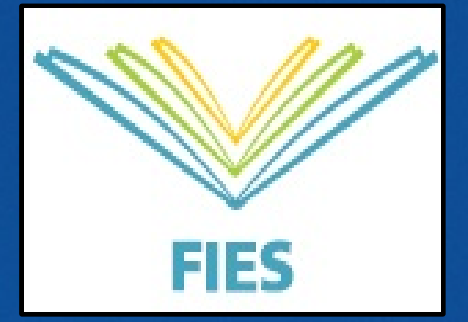

**O Fundo de Financiamento Estudantil é um programa do Ministério da Educação destinado a financiar a graduação na educação superior de estudantes matriculados em instituições não gratuitas. Podem recorrer ao financiamento os estudantes matriculados em cursos superiores que tenham avaliação positiva nos processos conduzidos pelo MEC.**

**Em 2010 o FIES passou a funcionar em um novo formato. O Fundo Nacional de Desenvolvimento da Educação (FNDE) passou a ser o Agente Operador do Programa e os juros caíram para 3,4% ao ano.** 

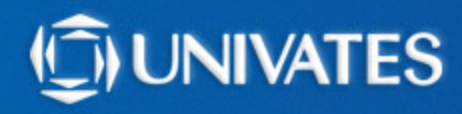

## **ENEM**

**Os estudantes que concluíram o ensino médio a partir do ano letivo de 2010 e queiram solicitar o FIES, deverão ter realizado o Exame Nacional do Ensino Médio (ENEM) de 2010 ou ano posterior.**

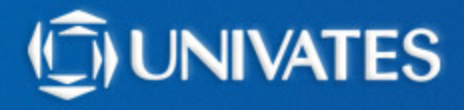

## **Taxa de Juros**

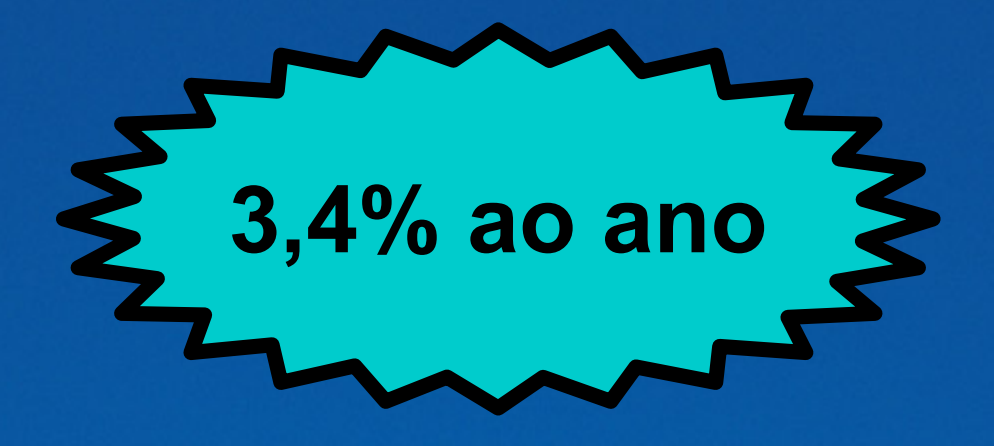

**Durante o período de duração do curso, o estudante pagará, a cada três meses, o valor máximo de R\$ 50,00, referente ao pagamento de juros incidentes sobre o financiamento.**

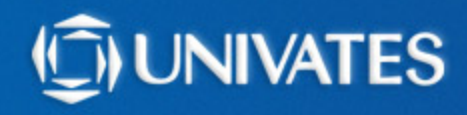

## **PERCENTUAL A SER FINANCIADO**

**De 50% à 100%, dependendo do comprometimento da renda familiar mensal bruta per capita; em relação mensalidade do curso considerando que o aluno irá cursar todas as disciplinas.**

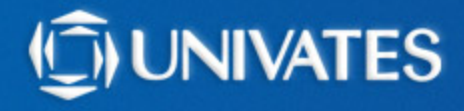

#### **PERCENTUAL A SER FINANCIADO**

#### **PARA ESTUDANTES COM RENDA FAMILIAR MENSAL BRUTA DE ATÉ 10 SALÁRIOS MÍNIMOS:**

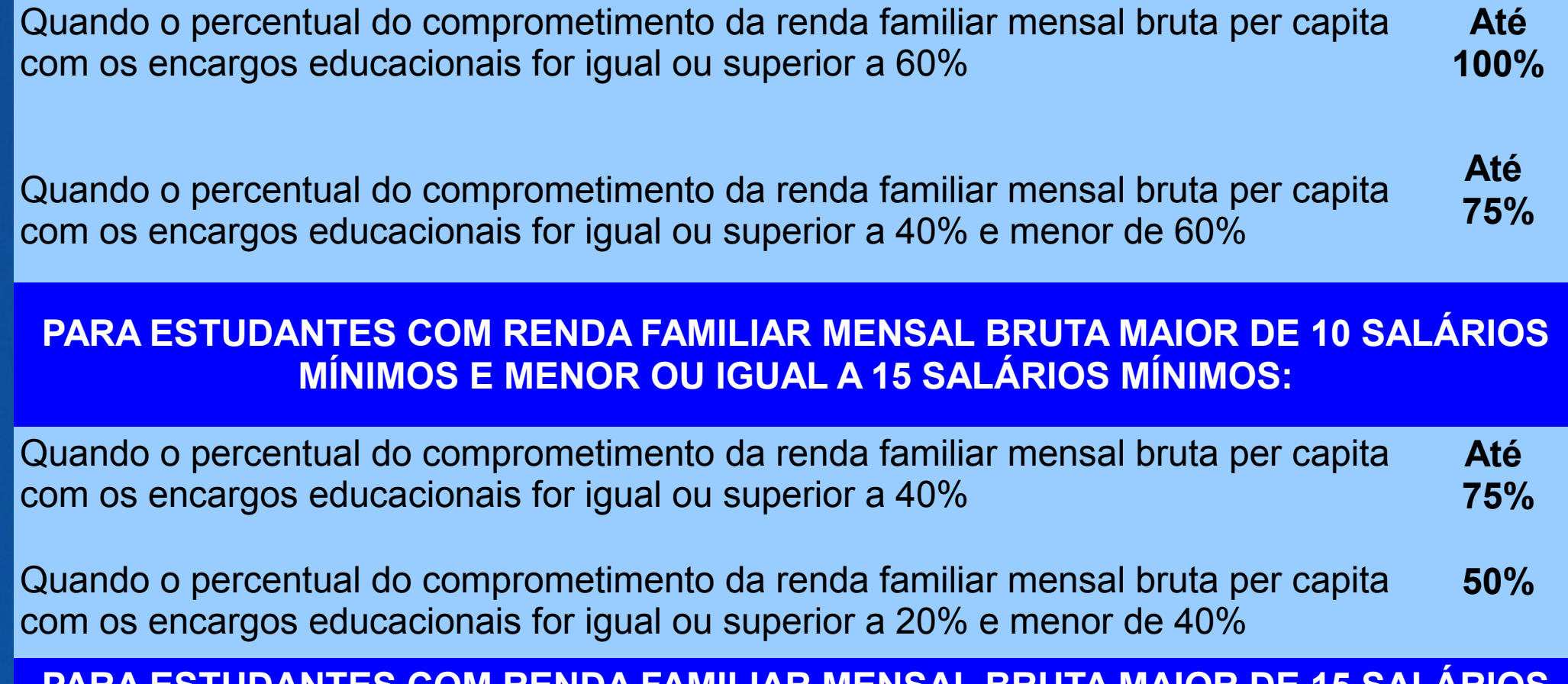

<u>PARA ESTUDI RENDA FAMILIAR MENSAL BRUTA MAIOR DE</u> **MÍNIMOS E MENOR OU IGUAL A 20 SALÁRIOS MÍNIMOS:**

Quando o percentual do comprometimento da renda familiar mensal bruta per capita com os encargos educacionais for igual ou superior a 20% **50%**

# **Exemplo Cálculo do Percentual de Financiamento**

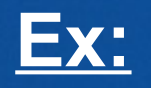

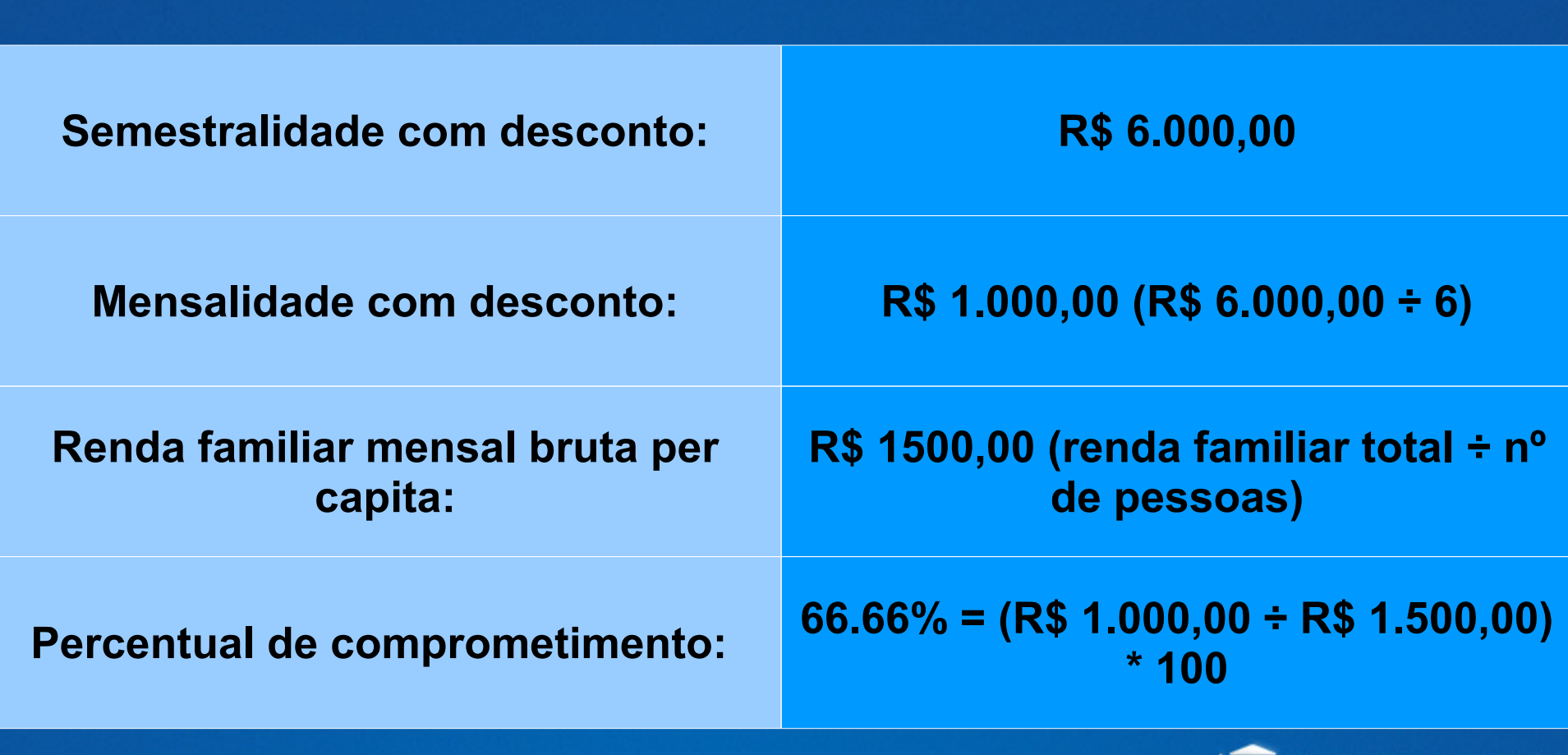

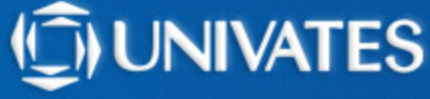

## **Exemplo do Cálculo da Renda per capita**

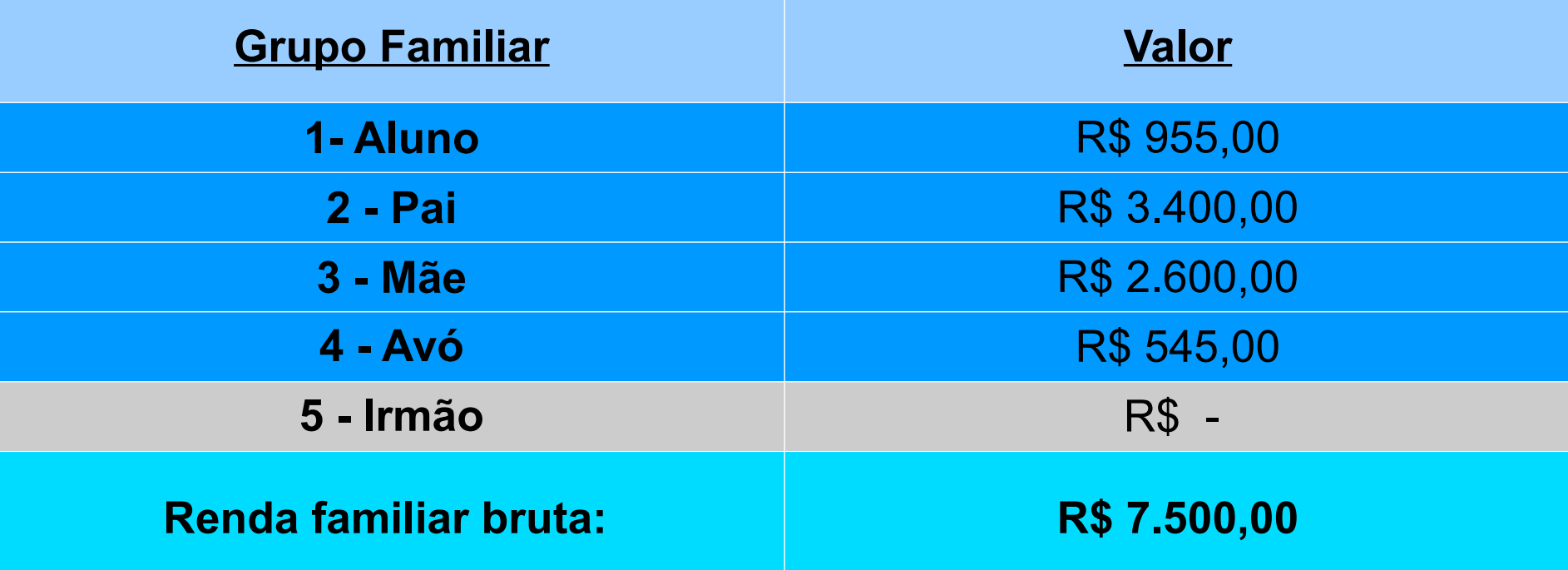

**Renda per capita**: R\$ 7.500,00 ÷ 5 pessoas = **R\$1.500,00**

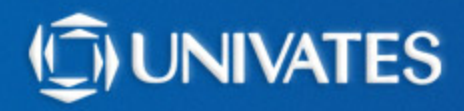

## **Exemplo do Cálculo da nº de semestre concluídos**

### **EX.: DIREITO**

 $\rightarrow$  10 semestres → Carga horária TOTAL do curso: 3700 horas

#### **→ Carga horária cursada (Ex: 420 horas)**

**Cálculo: 3700 horas ÷ 10 sem= 370 horas/semestre**

**420 h/cursadas ÷ 370 h/sem =1,136.. ou seja 1 semestre concluído**

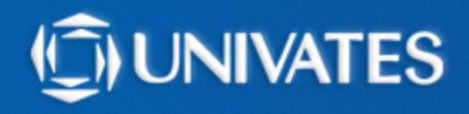

## **Prazo de utilização do financiamento**

**O prazo de utilização do financiamento, é o prazo do curso, deduzidos os semestres já cursados no momento do ingresso no FIES, com possibilidade de dilatação de dois semestres.**

**Ex: Duração do curso de Administração:** 8 semestre **Carga horária total do curso:** 3.000h **Carga horária por semestre:** 375h Aluno possui 1 semestre concluído conforme a carga horária já cursada **Cálculo:** 8 semestres – 1 concluído + 2 dilatação:

**9 semestres de utilização do FIES**

## **Fase de carência**

**Após a conclusão do curso, o estudante terá 18 meses de carência, antes de iniciar o pagamento do financiamento.**

**Nesse período, o estudante pagará, a cada três meses, o valor máximo de R\$ 50,00, referente ao pagamento de juros incidentes sobre o financiamento.**

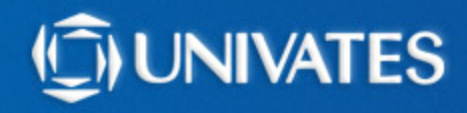

## **Pagamento do Financiamento**

**Encerrado o período de carência, o saldo devedor do estudante será parcelado em até três vezes o período de financiamento utilizado, acrescido de 12 meses.**

**Ex:** aluno utilizou o FIES por 5 anos

**Cálculo:** 5 anos de utilização do FIES X **3**= 15 anos 15 anos + 12 meses

**16 anos para realizar o pagamento**

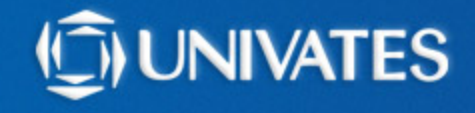

## **Pagamento do Financiamento para alunos Licenciatura**

**Para quitar o financiamento com trabalho, os alunos que estejam cursando um curso de licenciatura com empréstimo do Fies, podem solicitar o abatimento mensal de 1%, do saldo devedor.**

**Para tanto, deve comprovar que atua como professor da rede pública por no mínimo 20 horas semanais.**

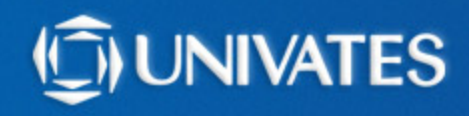

## **Sobre o FIES**

**SUSPENSÃO: pode ser solicitada uma única vez, por no máximo 2 semestre consecutivos.**

**TROCA DE CURSO: pode ser solicitada uma única vez, antes de fechar 18 meses de contratação no FIES.**

**ADITAMENTO: a cada semestre o estudante deverá fazer a renovação do seu FIES, onde serão informados os valores que serão financiados.**

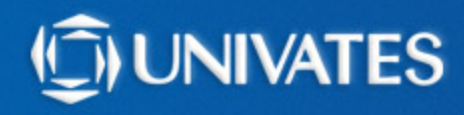

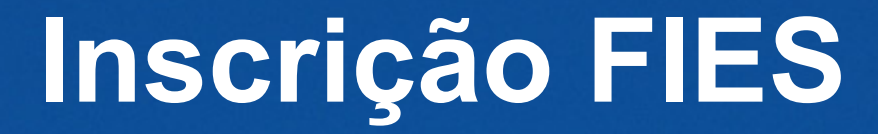

# **1º passo: Inscrição no site do FIES: <http://sisfiesportal.mec.gov.br/>**

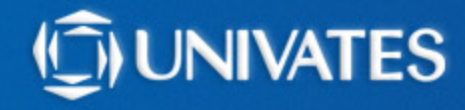

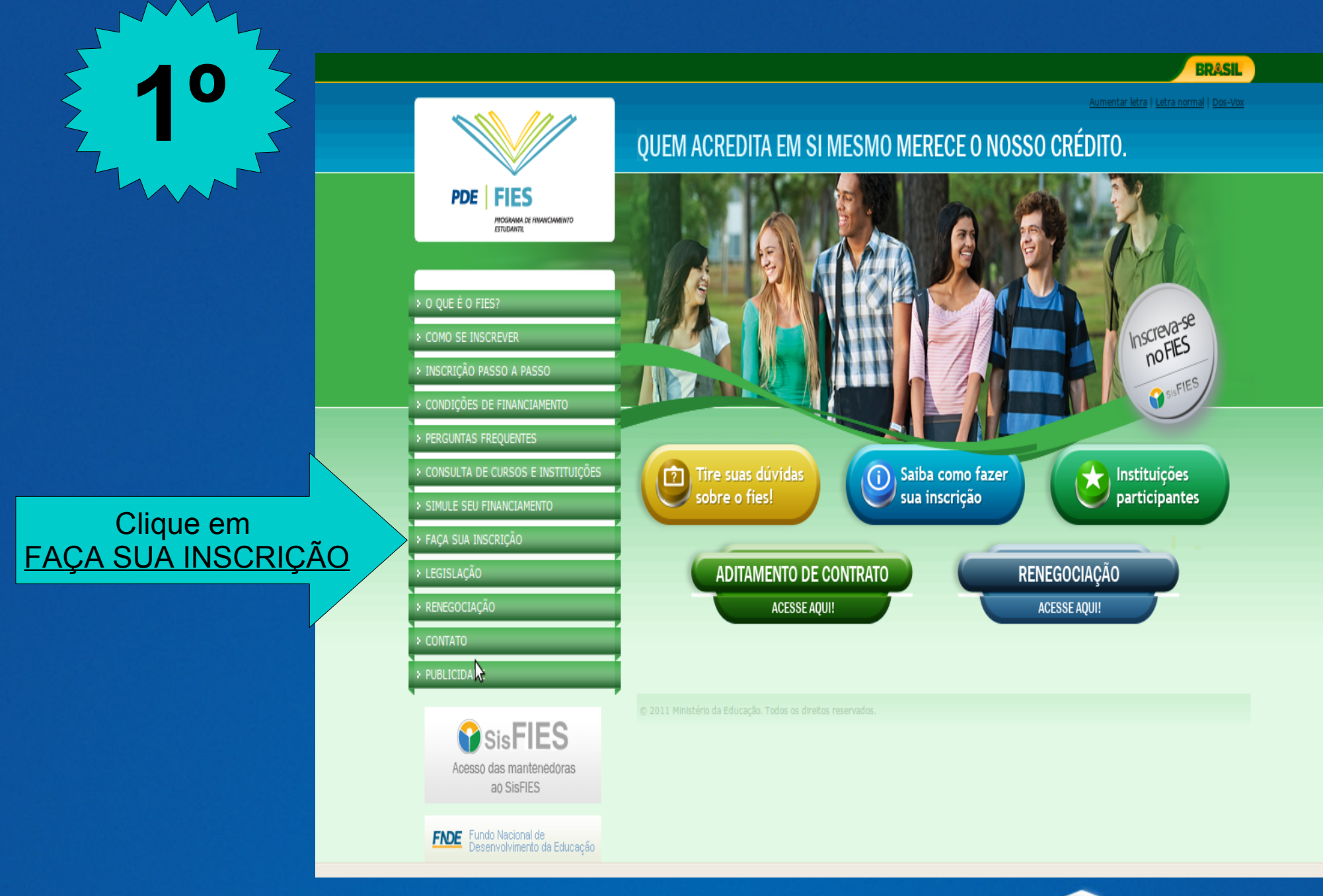

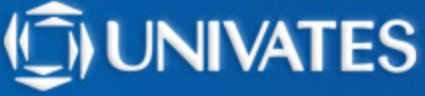

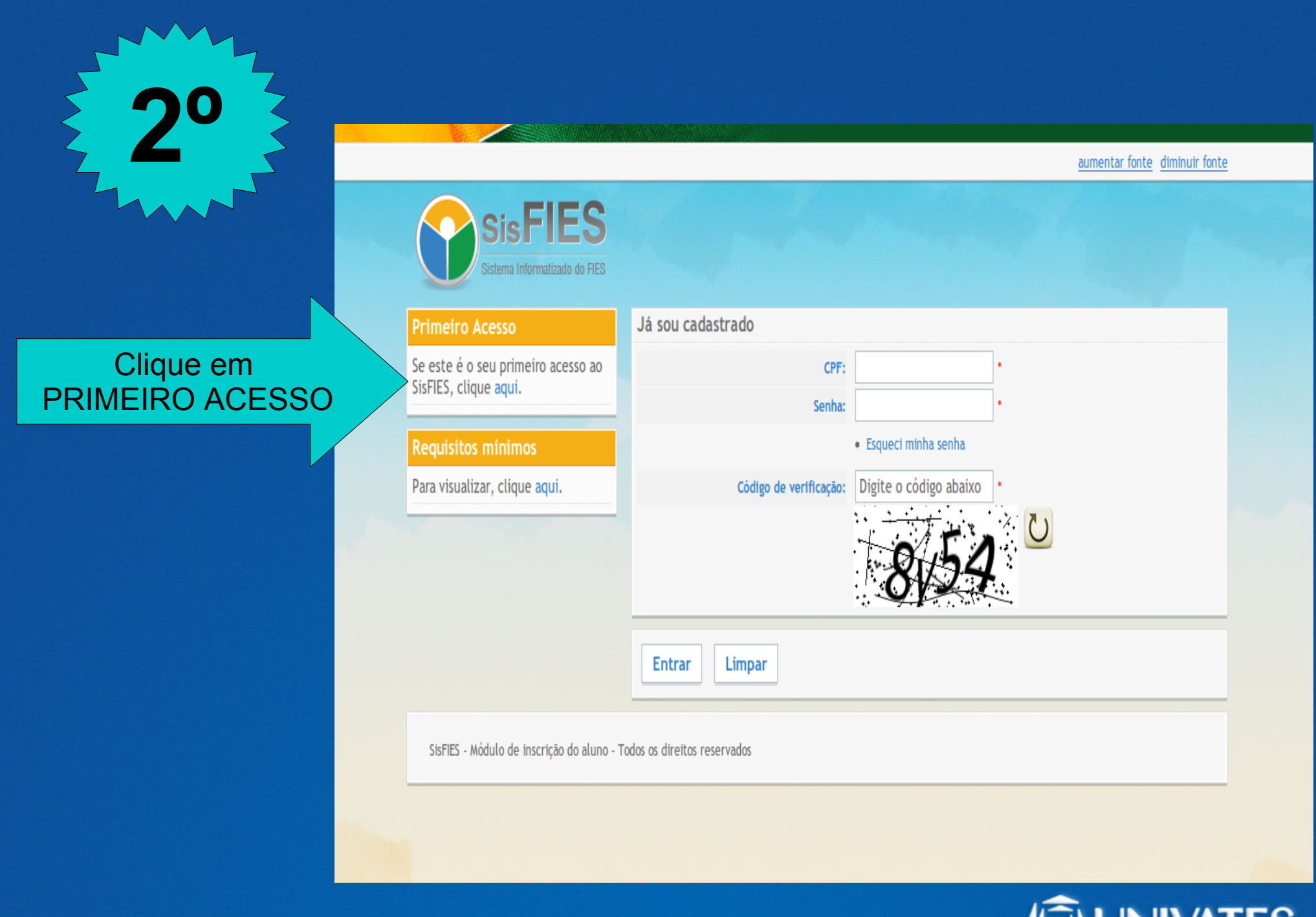

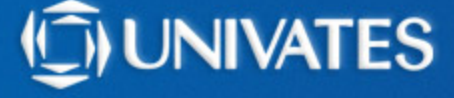

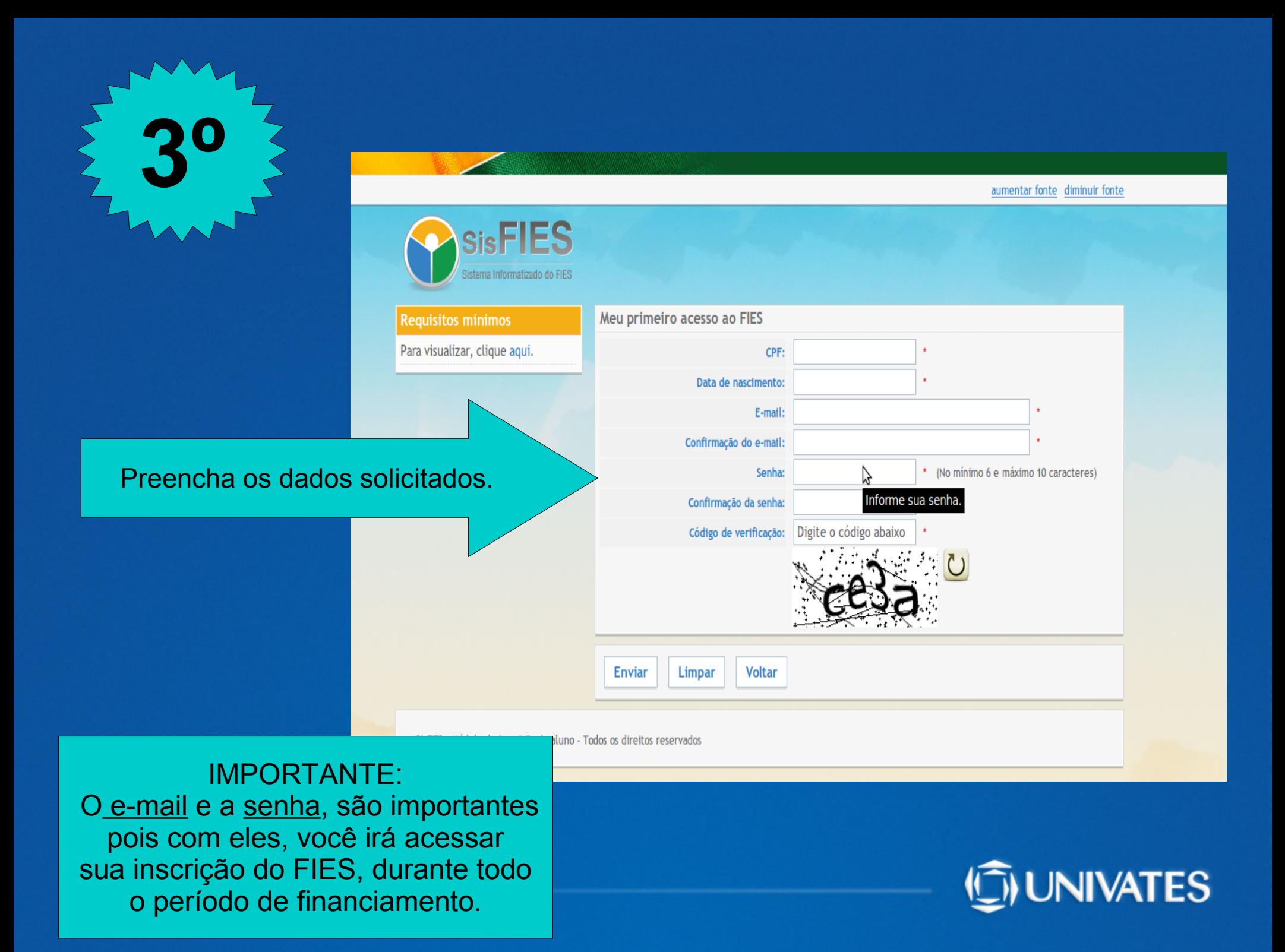

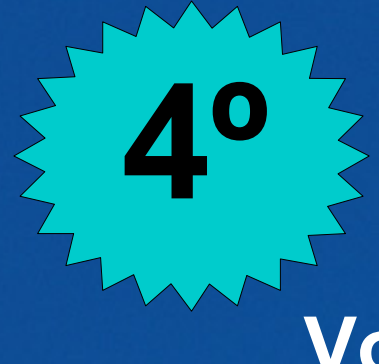

### **Você receberá um e-mail, com a seguinte mensagem:**

**Prezado(a) aluno(a)**

Sua solicitação de acesso ao SisFIES foi cadastrada com sucesso. Para que seu acesso seja ativado, acesse o link a seguir:

**http://sisfiesaluno.mec.gov.br/seguranca/ativar-usuario/cpf/01025646045/codigo/4ecc169a98ae06.09259591**

Este é um e-mail automático. Não é necessário respondê-lo.

Atenciosamente,

Equipe SisFIES

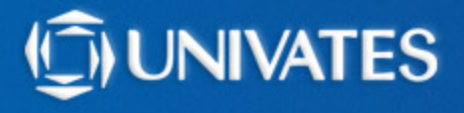

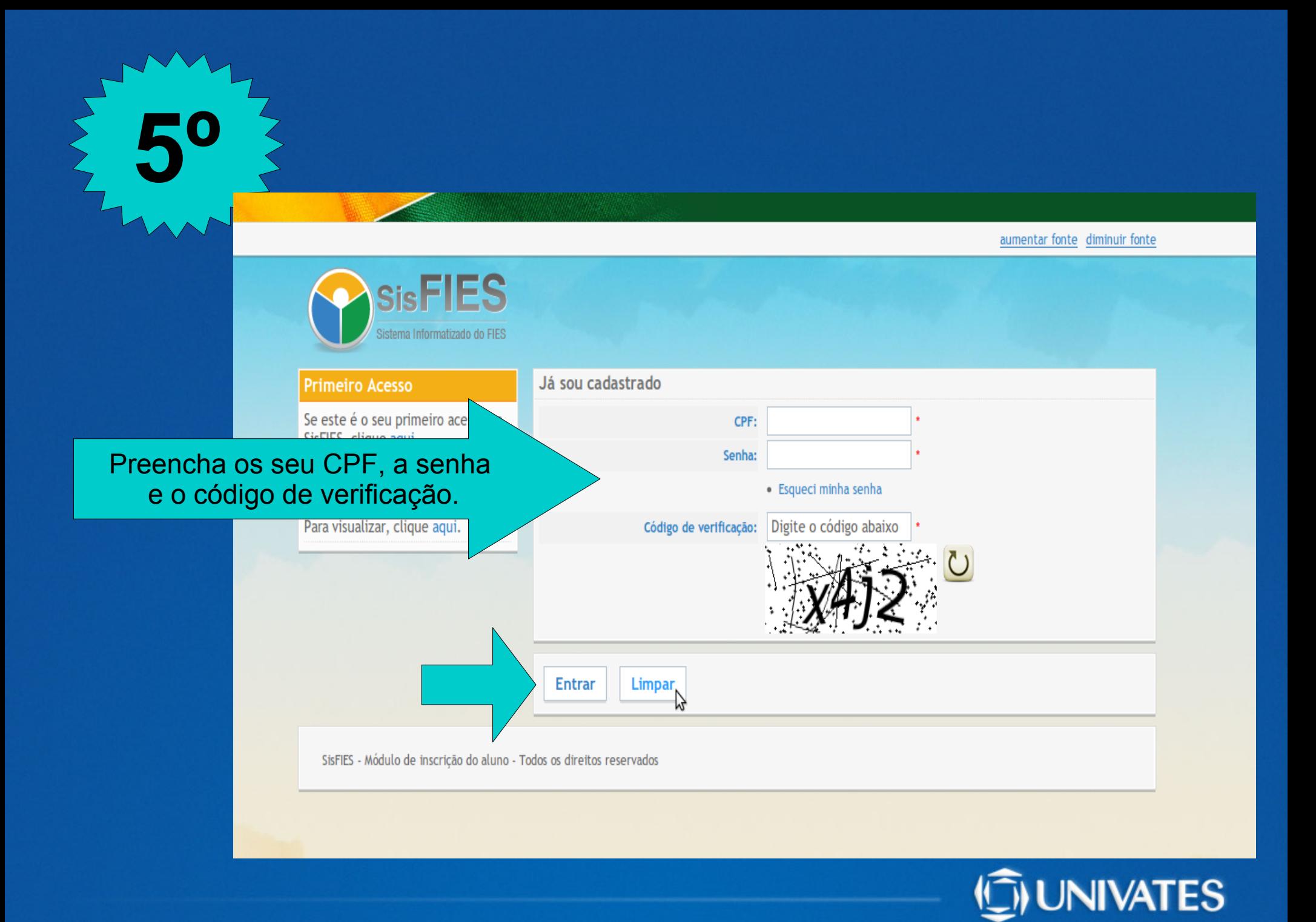

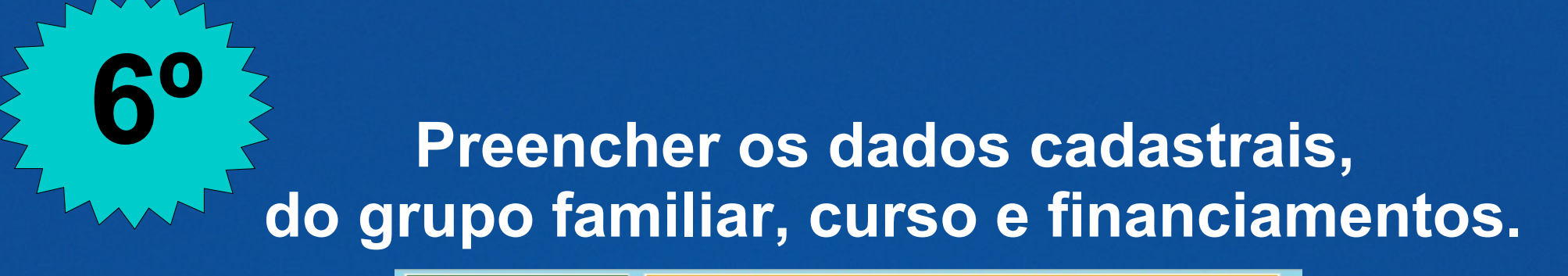

#### PASSO 1: Nesta etapa da inscrição no FIES voçê deverá CPF \* 1) Informar os seus dados pessoais. Corp. » 2) Conferir as informações requperadas automaticamente pelo sistema Perfil: » 3) Visualizar a documentação comprobatória das informações fornecidas por você Estudant **Illiteran announ** 07/12/2011 às 20:50:08 Dados cadastrais Escolha o semestre para o qual deseta se Inscrever: Selecione Caro estudante, favor atentar-se às CPF: 010.256.460-45 informações constantes em oada pass me completo: Figue atento aos avisos que aparecerão m vermelho no topo das páginas, Data de nascimento: 25/06/1989 lurante o processo de inscrição e Preencher Sexo: Femining tamento F-mattlogindoaluno@universo.univates.br cão FIES DADOS CADASTRAISRG. ual de Aditamento RIC: ocar senha  $\Box$  RS Sair Oraão emissor: **OUT**  $\sim$ Data de emissão: Ocupação: Selecione  $\Box$ Para visualizar, olique aqui. Estado civil: Selecione **Contract** Renda familiar mensai bruta:  $(R5)$  -  $\circled{2}$ Renda pessoal mensal bruta: 0.00 (RS) CEP Endereco: Complemento: Número Batrro: Muntclpto: **UP:** Telefone residencial: (99) 9999-9999 Telefone celular: (99) 9999-9999 Pelo menos um dos telefones acima deve ser informado Raça/cor: Selecione Pessoa com deficiência? ( sin ( ) NÃO . Cursou ensino médio em escola pública? (a) su en Não en PARCIAL -Ano de conclusão do ensino médio: Bolsista do ProUnf? Não possui. O asterisco (1) representa o campo de preenchimento obrigati

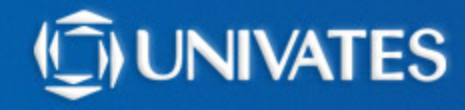

## **Visualizar os membros do grupo familiar.**

**7º**

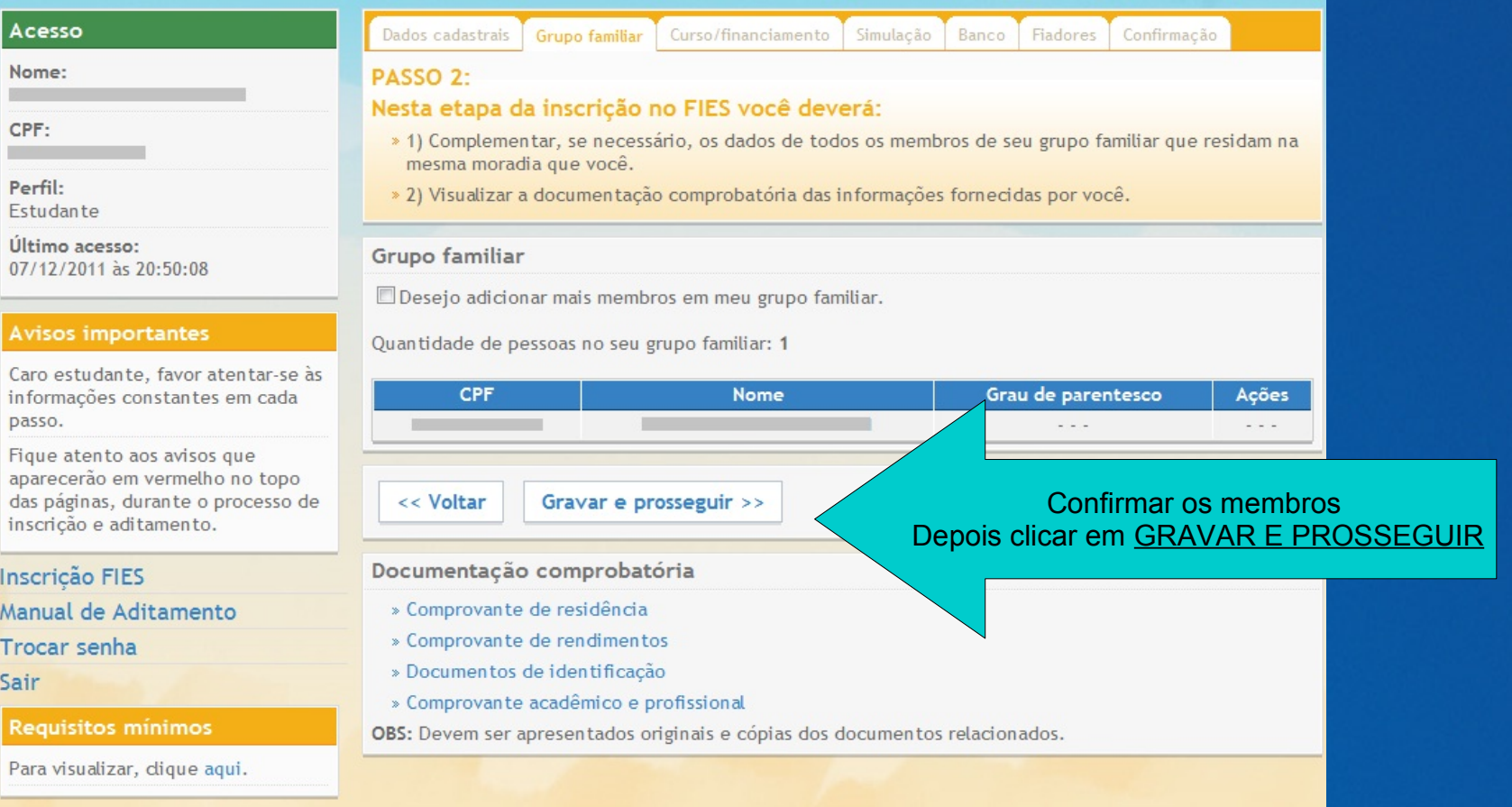

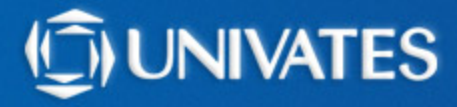

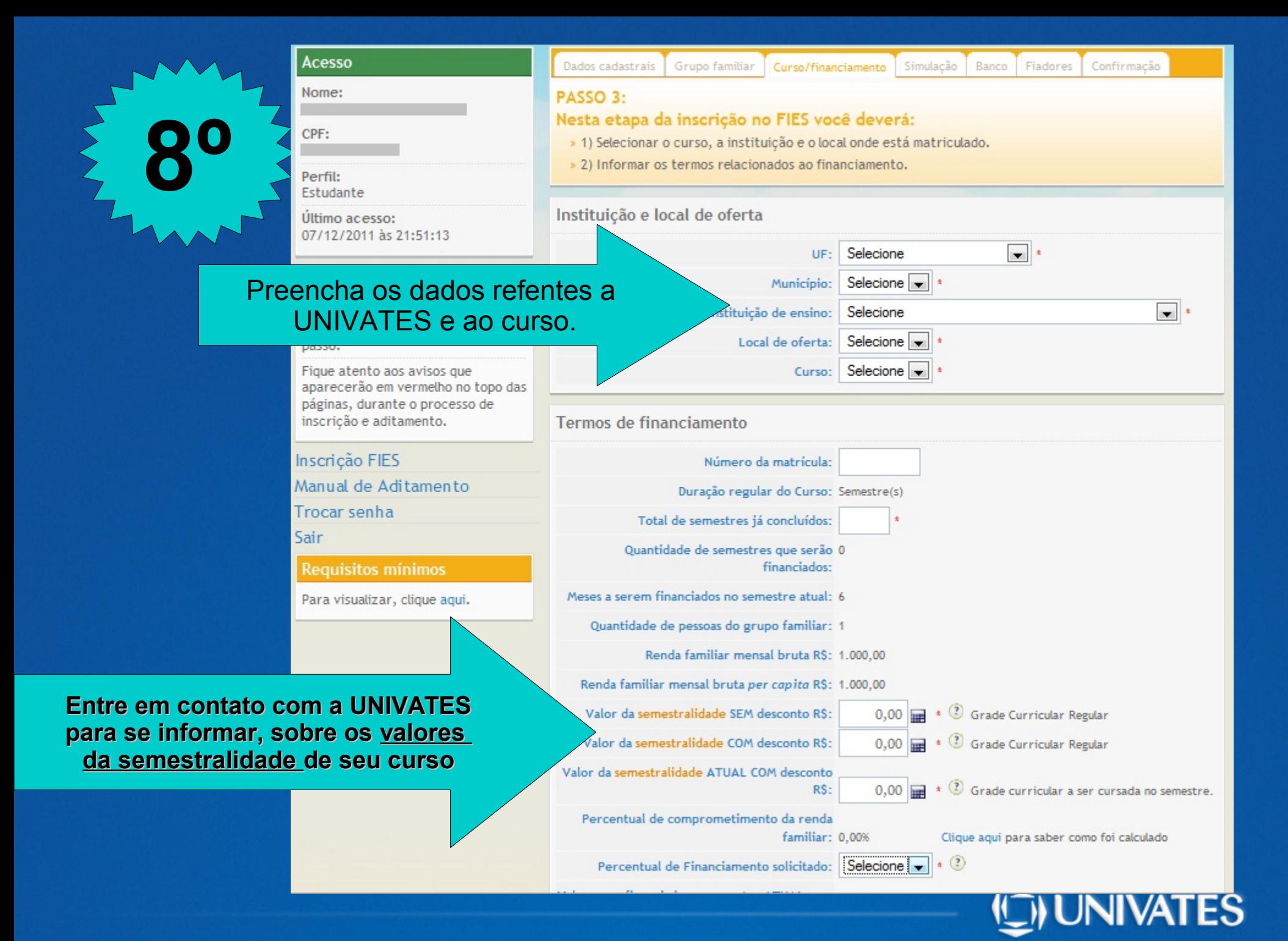

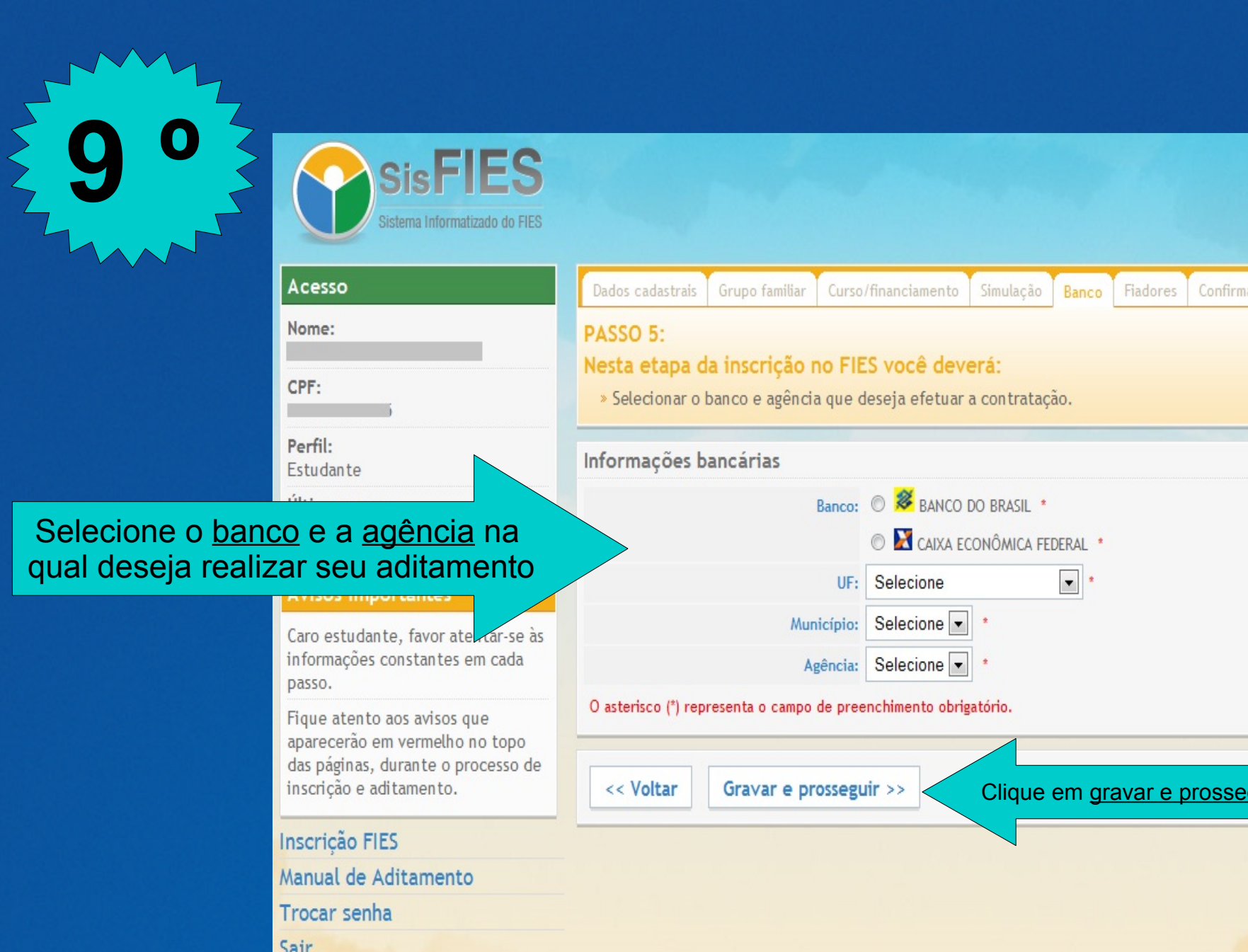

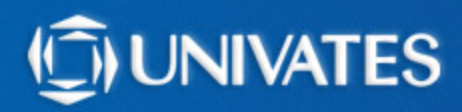

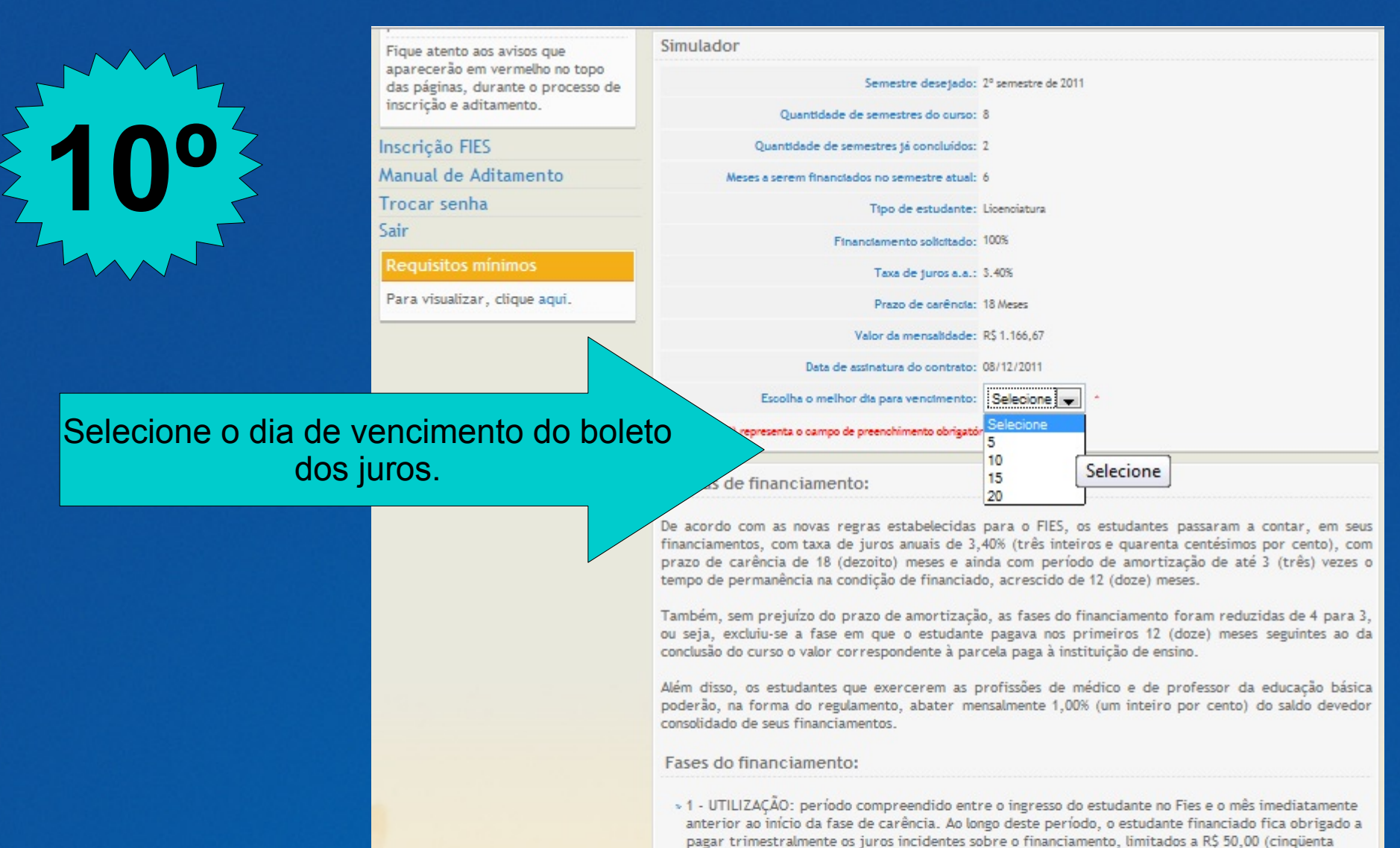

reais). » 2 - CARÊNCIA: período compreendido entre o mês subseqüente ao término da fase de utilização e o

mês imediatamente anterior ao início do período de amortização. Durante este período, o estudante financiado fica obrigado a pagar os mesmos juros previstos na fase de utilização.

» 3 - AMORTIZAÇÃO: período iniciado no 19° (décimo nono) mês imediatamente subsequente à fase de utilização. Nesta fase, o saldo devedor do financiamento é amortizado com base no valor apurado mediante a aplicação da Tabela "Price", em parcelas mensais, iguais e sucessivas, pelo prazo de até 3 vezes o prazo de permanência do estudante na porciado de financiado, acrescido de 12 (doze) meses.

Clique em simular

<< Voltar Simular

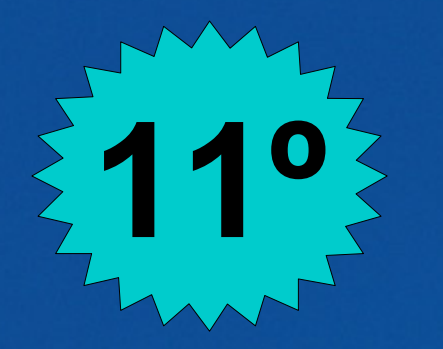

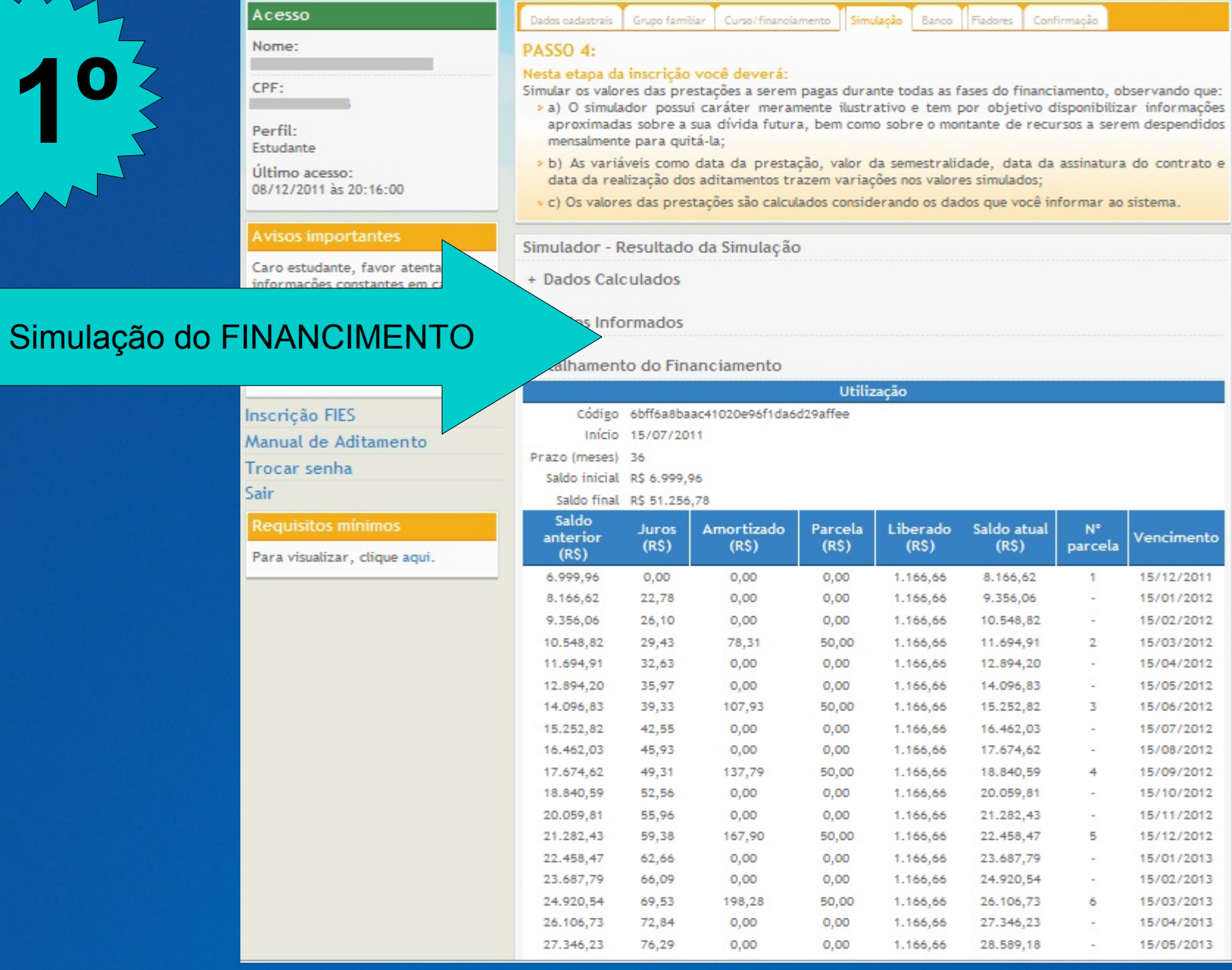

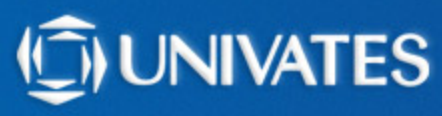

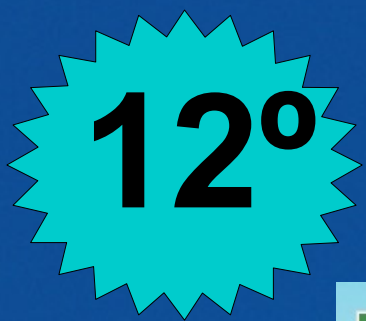

## **Tipo de financiamento:**

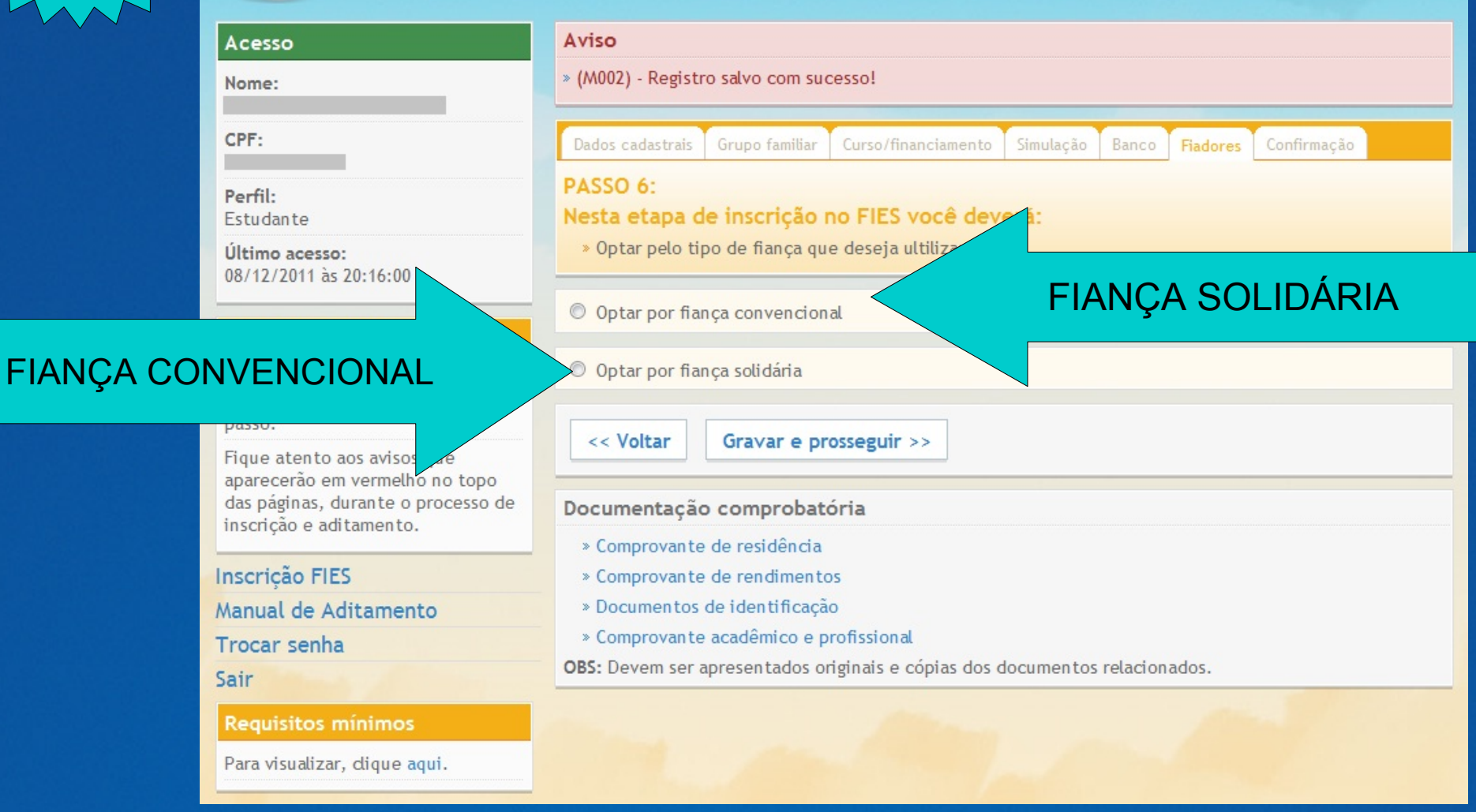

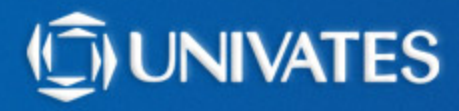

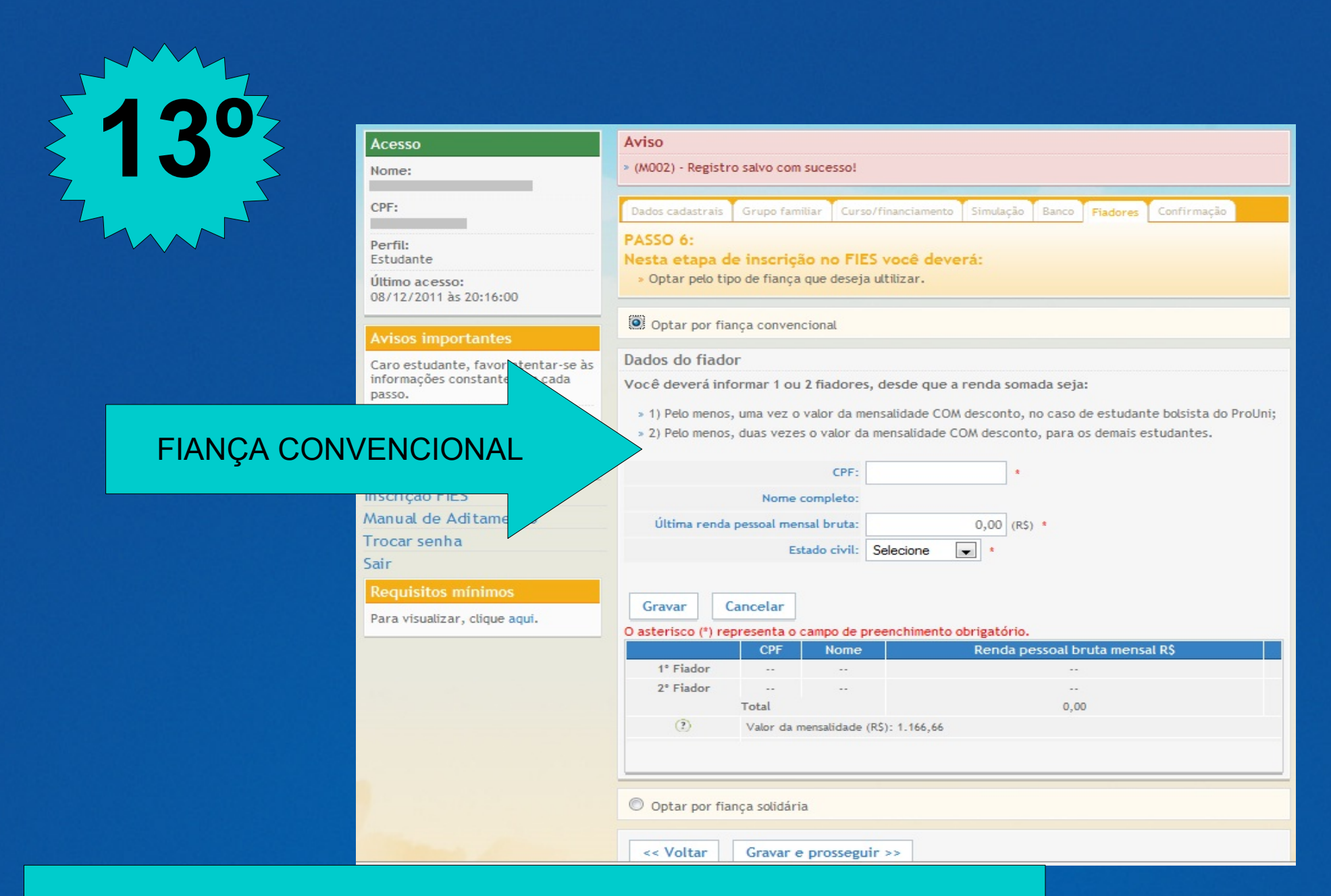

**Fiança Convencional** - até 2 fiadores que deverão possuir renda mensal bruta conjunta pelo menos igual ao dobro da parcela mensal da semestralidade. Não poderão ser fiadores cônjuges ou companheiro(a) do estudante e estudantes Fies.

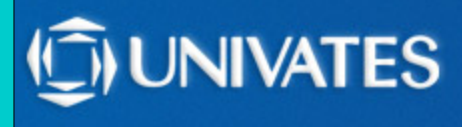

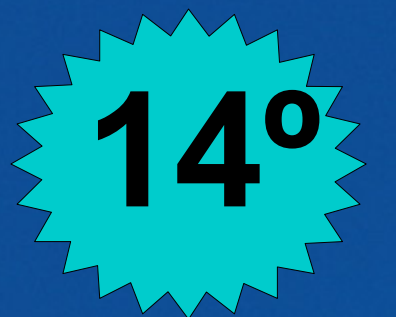

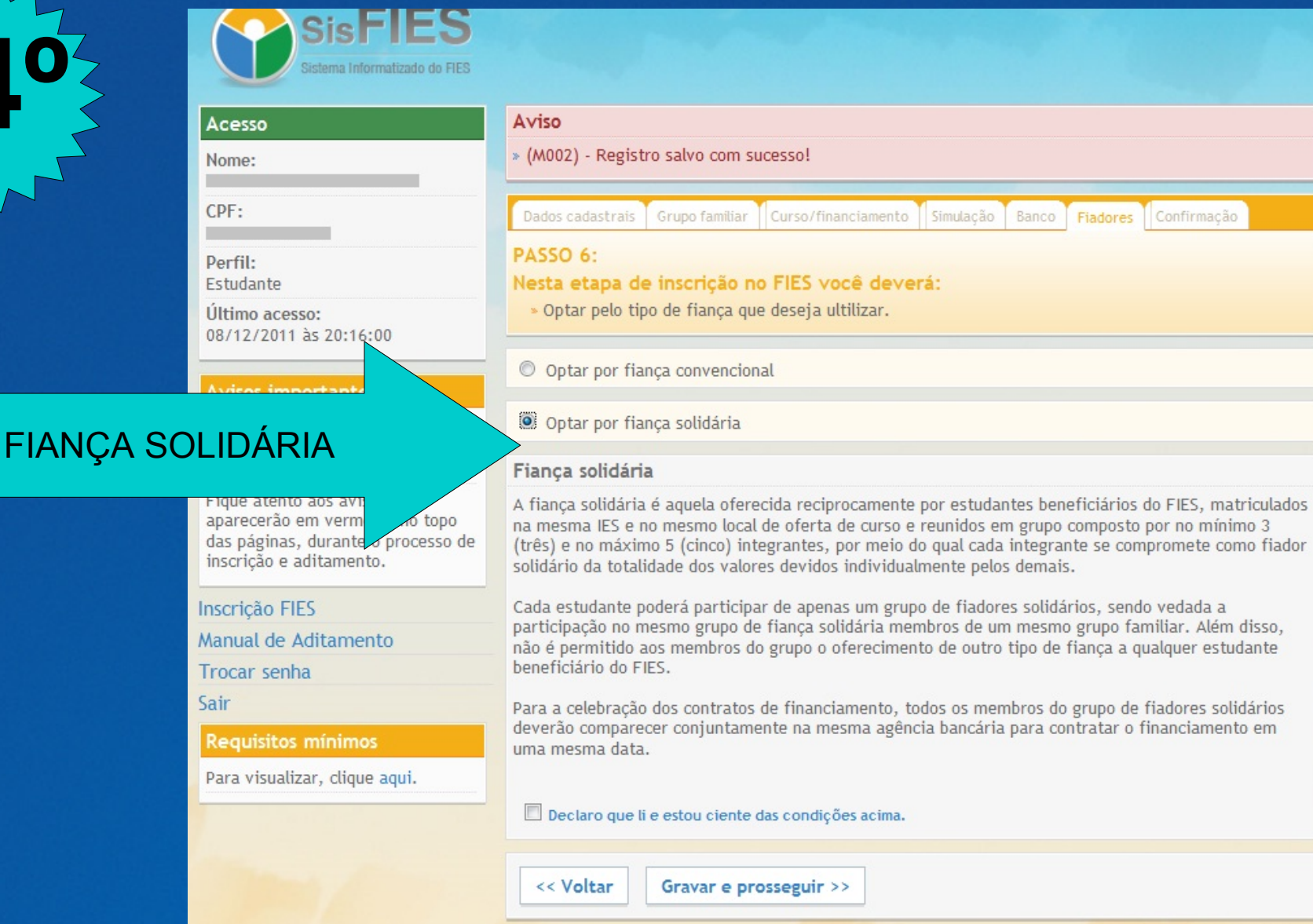

**Fiança Solidária** - grupo de 3 a 5 estudantes, em que cada um deles se compromete como fiador solidário pelos demais. O grupo de fiadores solidários deve comparecer no banco no ato da contratação. Cada estudante poderá participar de apenas um grupo de fiadores solidários.

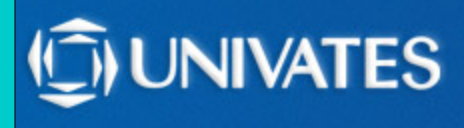

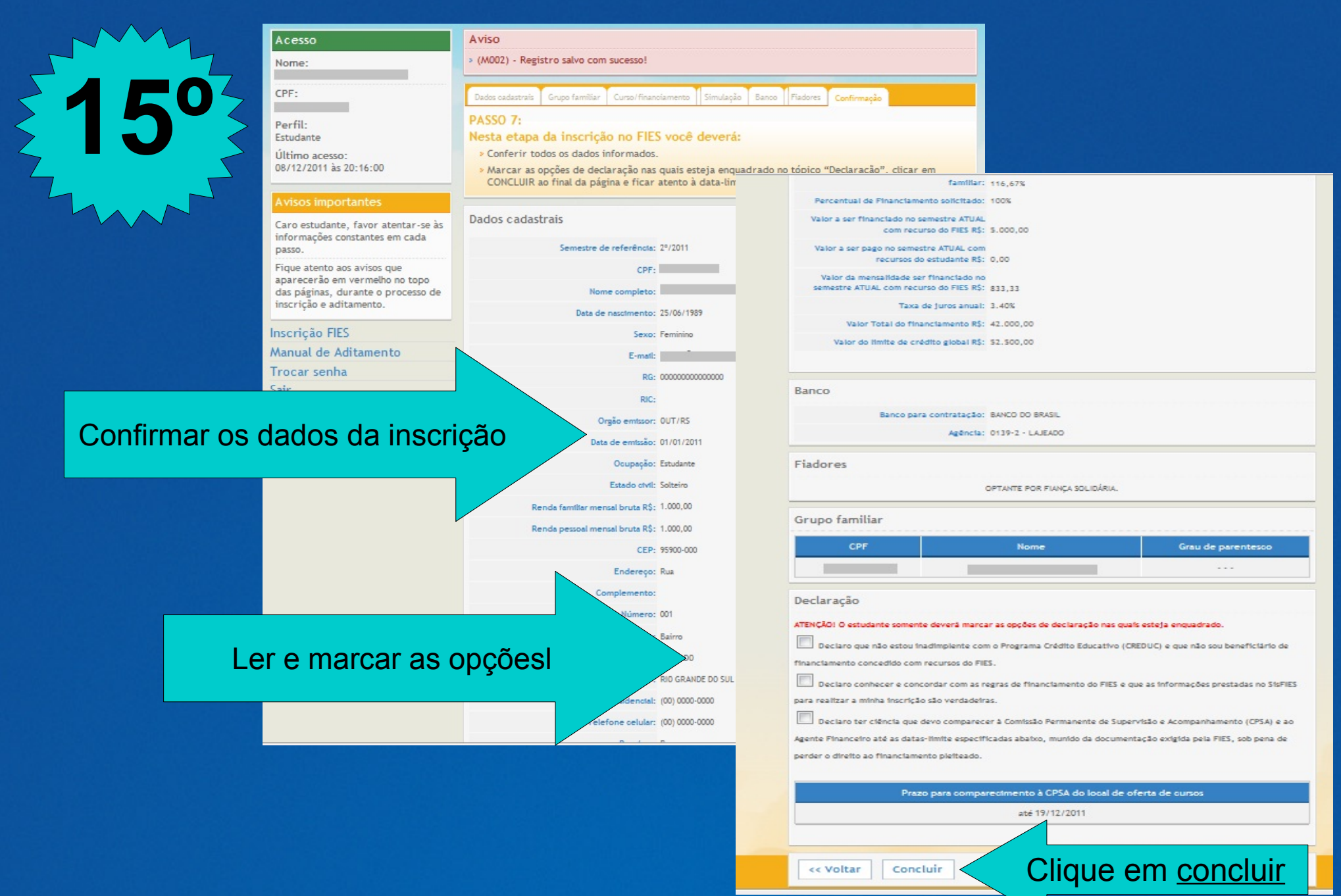

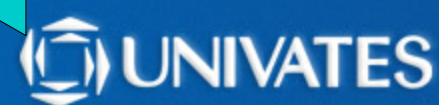

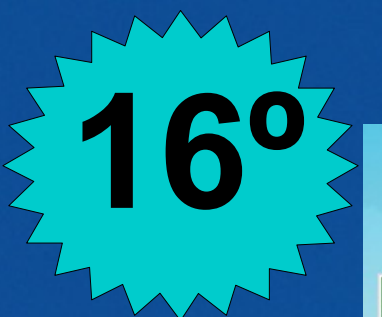

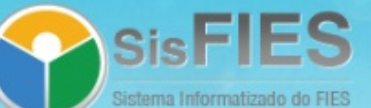

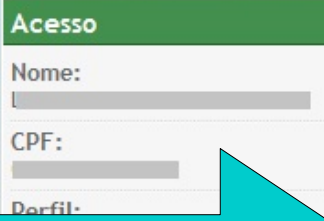

#### Confirmação da inscrição

#### Avisos importan

Caro estudante, favor atentar-se às informações constantes em cada passo.

Figue atento aos avisos que aparecerão em vermelho no topo das páginas, durante o processo de inscrição e aditamento.

#### Inscrição FIES

Comprovante de Inscrição

Manual de Aditamento

Trocar senha

#### Sair

**Requisitos mínimos** 

Para visualizar, clique aqui.

#### Aviso

» (304) - Cadastro concluído com sucesso. A chave de segurança desta inscrição é {718f7810a91304720a9989cc40490d81}

#### Confirmação

Você está inscrito no Fundo de Financiamento ao Estudante do Ensino Superior. O próximo passo é dirigir-se à CPSA de sua instituição para que a inscrição seja validada.

Atenção para as datas:

#### Prazo para comparecimento à CPSA do Local de oferta de cursos:

#### até 19/12/2011

Clique aqui para impressão de seu comprovante de inscrição.

Atenção: Comparecer ao banco para contratação do financiamento à partir do terceiro dia útil após a validação da inscrição pela CPSA.

Chave de Segurança: {718f7810a91304720a9989oo40490d81}

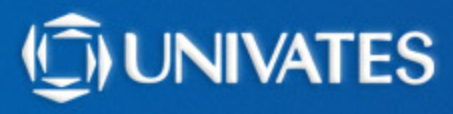

### **Você receberá um e-mail, com a seguinte mensagem:**

Prezado(a) aluno (a)

**17º**

Sua inscrição no SisFIES foi concluída com sucesso. ATENÇÃO:

Você deve comparecer à CPSA (Comissão Permanente de Supervisão e Acompanhamento) de seu local de oferta de cursos até 19/12/2011 para confirmação de seus dados e emissão de seu Documento de Regularidade de Inscrição (DRI). Você deve comparecer à agência bancária escolhida no prazo a

ser informado no DRI para celebração do contrato de financiamento.

Este é um e-mail automático. Não é necessário respondê-lo.

Atenciosamente, Fundo Nacional de Desenvolvimento da Educação Agente Operador do FIES {718f7810a91304720a9989cc40490d81}

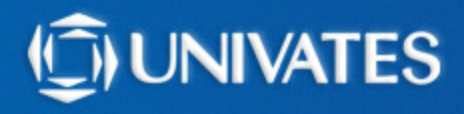

### **2º Passo: Validação das informações na UNIVATES:**

**Após concluir a inscrição, o aluno deve agendar um horário pelo Universo Univates> Financiamentos e Bolsas> Agendamento FIES.**

**Na data agendada o aluno deve comparecer nos caixas do Atendimento ao Aluno para apresentar a documentação exigida.**

**Caso a documentação estiver incompleta o aluno deverá agendar um novo horário.**

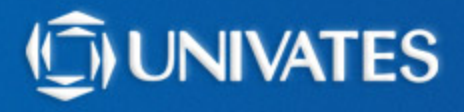

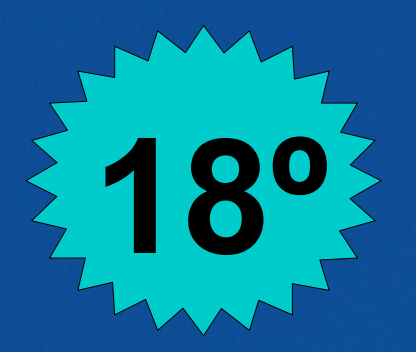

### **18º Documentos para trazer na CPSA:**

→ Cópia de **CPF e Carteira de Identidade** de todos os membros do grupo familiar (para menores de idade apresentar cópia da Certidão de Nascimento);

→ Cópia de **comprovante de residência atualizado** (água ou energia elétrica).

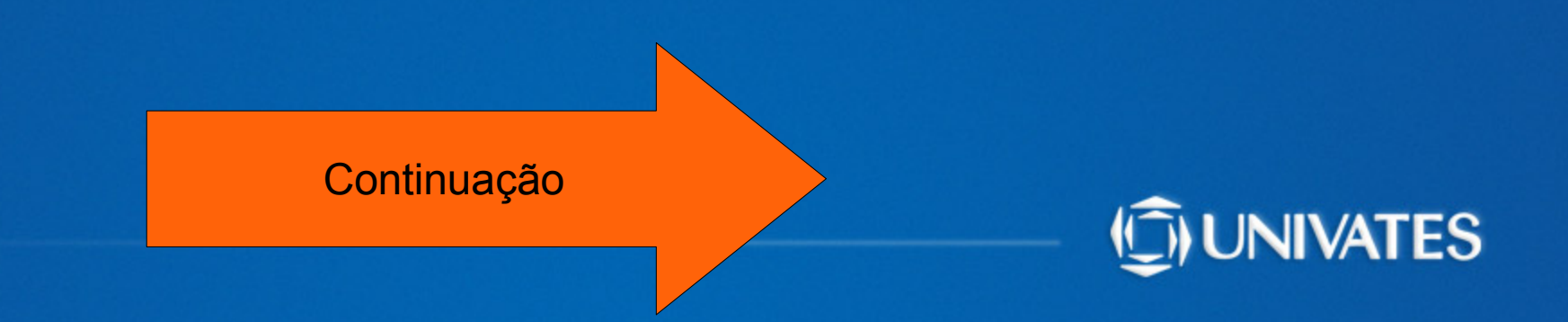

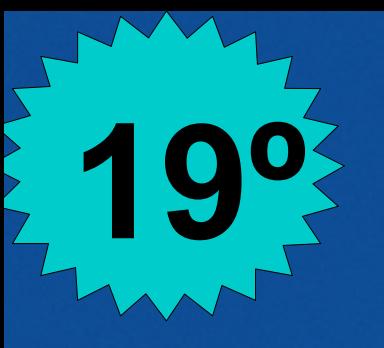

## **19º Documentos para trazer na CPSA:**

**Cópia de comprovantes de renda:**

→ **ASSALARIADOS:** 6 últimos contra-cheques/folha de pagamento

**→ AUTÔNOMOS E PROFISSIONAIS LIBERAIS:** Declaração do IRPF ou DECORE ou guias de recolhimento do INSS dos 3 últimos meses e cópia da Carteira de Trabalho (CTPS).

→ **ATIVIDADE RURAL:** Declaração do Sindicato Rural, com renda bruta dos últimos 12 meses e cópia da Carteira de Trabalho (CTPS).

**→ APOSENTADOS E PENSIONISTAS:** Declaração do IRPF ou comprovante de benefícios emitido pelo site da Previdência Social e cópia da Carteira de Trabalho

**→ MEMBROS QUE NÃO POSSUEM RENDA:** Cópia da Carteira de Trabalho (pág da foto, da qualificação civil, do último contrato de trabalho assinado e da pág imediatamente seguinte). Caso a pessoa não possua a CTPS apresentar CNIS (Consulta Nacional de Informações Sociais) a ser retirada no INSS, contendo a lista de vínculos empregatícios.

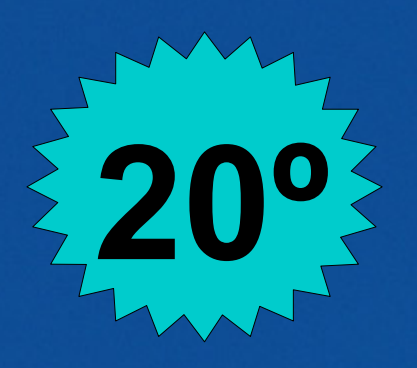

## **20º Documentos para trazer na CPSA:**

**Cópia de comprovantes de renda:**

### **→ MEMBRO QUE ESTÁ RECEBENDO SEGURO DESEMPREGO**: comprovante do

- valor das parcelas.
- → TODOS Integrantes do grupo familiar que não declaram imposto de renda devem apresentar comprovante de consulta da Restituição do Imposto de Renda **[www.receita.fazenda.gov.br](http://www.receita.fazenda.gov.br/)**

**→ Caso o pai ou a mãe não constem no grupo familiar, deve ser encaminhado comprovante de residência dos mesmos. O comprovante deve ser do mesmo mês e mesmo tipo (água ou luz) que o comprovante apresentado pelo aluno.**

**\*Em caso de óbito deve ser apresentado certidão de óbito do membro do grupo familiar. \*Em caso de divórcio, deve ser apresentado documentação comprobatória** (Certidão de divórcio ou comprovante de residência em nome do pai e um em nome da mãe).

**21º**

→ **A CPSA poderá solicitar qualquer outro documento que julgar necessário para a comprovação das informações prestadas no momento da inscrição/entrevista.**

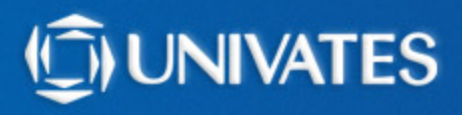

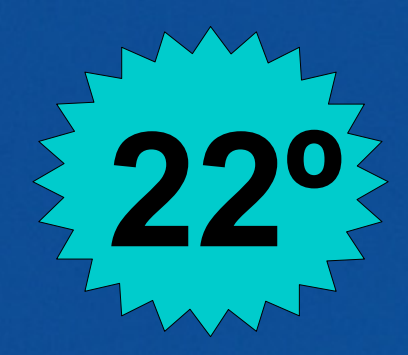

**A CPSA analisará a documentação, podendo solicitar complementação de documentos.**

**Quando a documentação estiver completa, será emitido a DRI (Declaração de Regularidade de Inscrição) e está deverá ser encaminhada ao banco.**

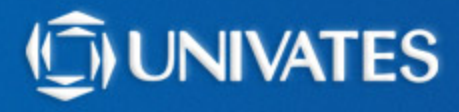

### **3º Passo: Contratação do financiamneto no banco:**

**O estudante deverá comparecer a um agente financeiro (CAIXA ou Banco do Brasil) no prazo de 10 dias, determinado pela DRI, para formalizar a contratação do financiamento**.

**Uma CÓPIA do contrato do FIES deve ser entregue no setor de Atendimento ao Aluno.**

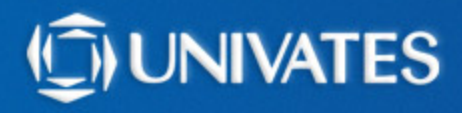

*Atenção aos prazos! Não serão interrompidos nos finais de semana ou feriados.*

> **Dúvidas: creditos@univates.br ou 3714-7000 ramal 5307**

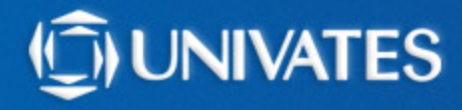